# $\mathbf{d}$  and  $\mathbf{d}$ **CISCO.**

# Guía de usuario del cablemodem VoIP DPC2202 y EPC2202 de Cisco

### **En este documento**

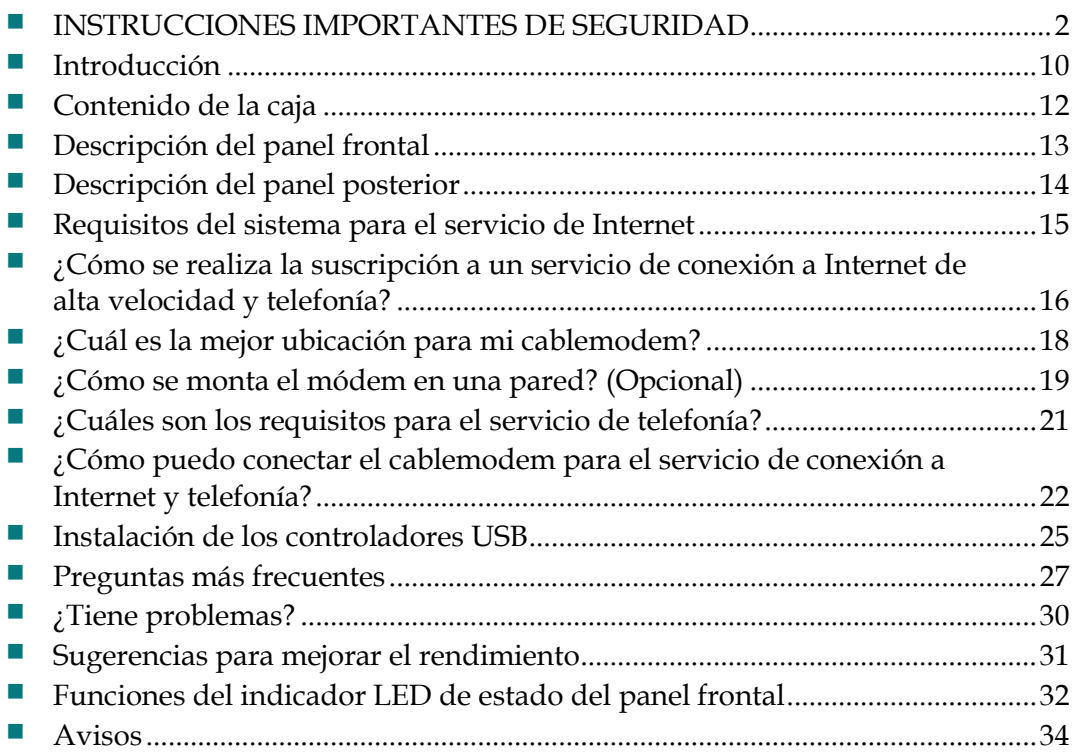

## <span id="page-1-0"></span>**INSTRUCCIONES IMPORTANTES DE SEGURIDAD**

#### **Aviso a los instaladores de sistemas CATV**

Las instrucciones de reparación contenidas en el presente aviso son para uso exclusivo por parte de personal de mantenimiento cualificado. Con el fin de reducir el riesgo de descarga eléctrica, no realice ninguna otra operación de reparación distinta a las contenidas en las instrucciones de funcionamiento, a menos que posea la cualificación necesaria para hacerlo.

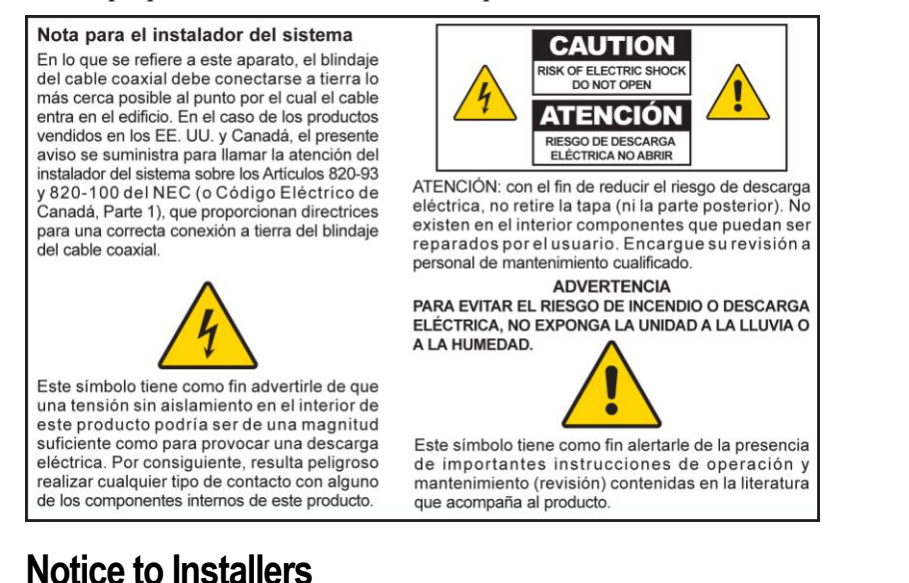

The servicing instructions in this notice are for use by qualified service personnel only. To reduce the risk of electric shock, do not perform any servicing other than that contained in the operating instructions, unless you are qualified to do so.

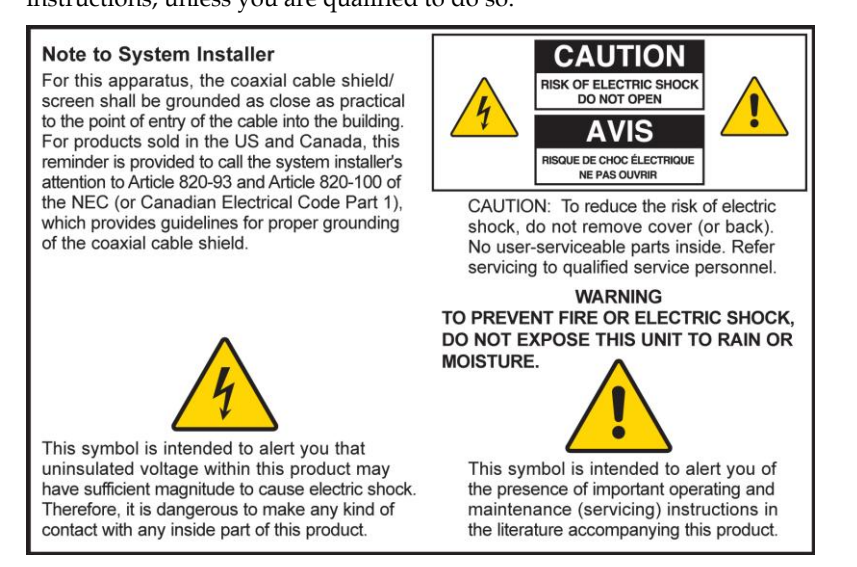

### **Notice à l'attention des installateurs de réseaux câblés**

Les instructions relatives aux interventions d'entretien, fournies dans la présente notice, s'adressent exclusivement au personnel technique qualifié. Pour réduire les risques de chocs électriques, n'effectuer aucune intervention autre que celles décrites dans le mode d'emploi et les instructions relatives au fonctionnement, à moins que vous ne soyez qualifié pour ce faire.

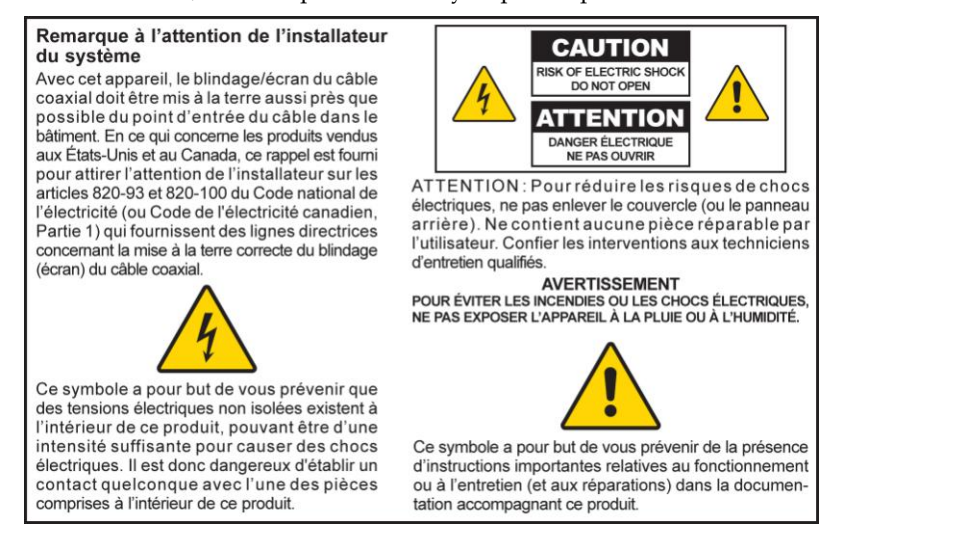

## **Mitteilung für CATV-Techniker**

Die in dieser Mitteilung aufgeführten Wartungsanweisungen sind ausschließlich für qualifiziertes Fachpersonal bestimmt. Um die Gefahr eines elektrischen Schlags zu reduzieren, sollten Sie keine Wartungsarbeiten durchführen, die nicht ausdrücklich in der Bedienungsanleitung aufgeführt sind, außer Sie sind zur Durchführung solcher Arbeiten qualifiziert.

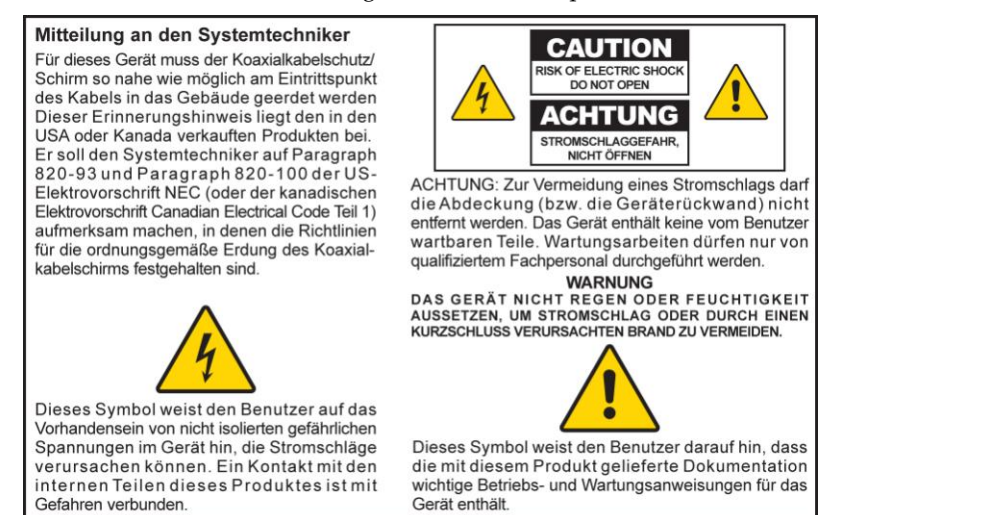

20080814\_Installer820\_Intl

## **INSTRUCCIONES IMPORTANTES DE SEGURIDAD**

- 1) Lea estas instrucciones.
- 2) Conserve estas instrucciones.
- 3) Tenga en cuenta todas las advertencias.
- 4) Siga todas las instrucciones.
- 5) No utilice este aparato cerca del agua.
- 6) Límpielo únicamente con un paño seco.
- 7) No obstruya los orificios de ventilación. Realice la instalación de acuerdo con las instrucciones del fabricante.
- 8) No lo instale cerca de fuentes de calor, tales como radiadores, salidas de aire caliente, estufas u otros aparatos (incluyendo amplificadores) que generen calor.
- 9) No actúe en contra de las medidas de seguridad del enchufe polarizado o de conexión a tierra. Un enchufe polarizado cuenta con dos clavijas, una más ancha que la otra. Un enchufe de conexión a tierra tiene dos clavijas, más una tercera de conexión a tierra. La clavija ancha o la tercera clavija se incluye para su seguridad. Si el enchufe suministrado no encaja en la toma de corriente, póngase en contacto con un electricista para cambiar la toma de corriente obsoleta.
- 10) Evite pisar o apretar el cable de alimentación, especialmente en la zona del enchufe, en las tomas de corriente y en el punto por donde sale del aparato.
- 11) Utilice únicamente los acoplamientos y accesorios especificados por el fabricante.

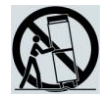

- 12) Utilice únicamente con el carrito, la base, el trípode, la abrazadera o la mesa que especifica el fabricante o que se vende con el aparato. Cuando utilice un carrito, tenga cuidado al mover el conjunto de carrito/aparato para evitar lesiones producidas por un volcado.
- 13) Desconecte este aparato durante las tormentas eléctricas o cuando no tenga previsto utilizarlo durante periodos de tiempo prolongados.
- 14) El servicio técnico debe prestarlo el personal de mantenimiento cualificado. El servicio técnico es necesario cuando el aparato sufre algún tipo de daño como, por ejemplo, si el cable de alimentación o el enchufe se dañan, si se vierte líquido o caen objetos sobre el aparato, si ha estado expuesto a la lluvia o a la humedad, si no funciona correctamente o se ha caído.

### **Advertencia relativa a la fuente de alimentación**

Una etiqueta en el producto indica la fuente de alimentación correcta para este. Conecte este producto únicamente a una toma de corriente eléctrica con el voltaje y la frecuencia indicadas en la etiqueta del producto. Si desconoce el tipo de suministro de alimentación de su casa o de la oficina, consulte al proveedor de servicios o a la compañía eléctrica de su zona.

La entrada de CA de la unidad debe resultar siempre accesible y manejable.

### **Conecte a tierra el producto**

**ADVERTENCIA: ¡Evite el peligro de descargas eléctricas e incendios! Si este producto se conecta a un cableado coaxial, asegúrese de que el sistema de cables esté conectado a tierra. La conexión a tierra proporciona un grado de protección contra las fluctuaciones de tensión y las cargas estáticas acumuladas.**

### **Proteja el producto de los rayos**

Además de desconectar la alimentación de CA de la toma de corriente de la pared, desconecte las entradas de señal.

### **Compruebe la fuente de alimentación con el indicador de encendido/apagado.**

Aunque la luz de encendido/apagado no esté iluminada, es posible que el aparato siga conectado a la fuente de alimentación. La luz puede apagarse al apagar el aparato, independientemente de si está enchufado a una fuente de alimentación de CA.

### **Elimine cualquier sobrecarga de la red principal de CA**

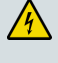

**ADVERTENCIA: ¡Evite el peligro de descargas eléctricas e incendios! No sobrecargue la red principal de AC, las tomas, los cables prolongadores ni las tomas de corriente integrales. Para productos que funcionan con pilas u otras fuentes de alimentación, consulte las instrucciones de funcionamiento del producto en cuestión.**

### **Proporcione ventilación y elija una ubicación**

- Retire todo el material de embalaje antes de conectar el producto a la alimentación eléctrica.
- No coloque este aparato encima de la cama, el sofá, alfombras o superficies similares.
- No coloque este aparato encima de una superficie inestable.
- No instale este aparato en un lugar cerrado como una librería o una estantería, a menos que ofrezca ventilación suficiente.
- No coloque otros dispositivos de ocio (como reproductores de vídeo o DVD), lámparas, libros, floreros con líquido ni otros objetos encima de este producto.
- No obstruya los orificios de ventilación.

### **Proteja el producto de la exposición a la humedad y los objetos extraños**

**ADVERTENCIA: ¡Evite el peligro de descargas eléctricas e incendios! No exponga el producto al goteo o rociado de líquidos, a la lluvia ni a la humedad. No deben colocarse objetos que contengan líquido, como floreros, encima de este aparato.**

**ADVERTENCIA: ¡Evite el peligro de descargas eléctricas e incendios! Desenchufe este producto antes de limpiarlo. No utilice limpiadores líquidos ni en aerosol. No utilice un dispositivo de limpieza magnético/estático (aire comprimido) para limpiar este producto.**

**ADVERTENCIA: ¡Evite el peligro de descargas eléctricas e incendios! No inserte nunca objetos por los orificios de este producto. Los objetos extraños pueden provocar cortocircuitos que den lugar a una descarga eléctrica o incendio.** 

### **Advertencias para el mantenimiento**

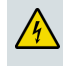

**ADVERTENCIA: ¡Evite las descargas eléctricas! No abra la tapa de este producto. Abrir o quitar la tapa puede exponerle a voltajes peligrosos. Si abre la tapa, la garantía quedará anulada. Este producto no contiene partes que el usuario pueda reparar.**

### **Compruebe la seguridad del producto**

Al finalizar cualquier mantenimiento o reparación de este producto, el técnico de mantenimiento deberá realizar comprobaciones de seguridad para establecer el funcionamiento correcto del producto.

### **Proteja el producto al moverlo**

Desconecte siempre la fuente de alimentación cuando mueva el aparato o conecte o desconecte los cables.

### **Aviso sobre los equipos telefónicos**

Al utilizar los equipos telefónicos, siga siempre las precauciones de seguridad básicas para reducir el riesgo de incendio, descarga eléctrica y lesiones a las personas, incluidas las siguientes:

1. No utilice este producto cerca del agua, por ejemplo, cerca de una bañera, lavabos, fregadero o lavadero, en un sótano húmedo o cerca de una piscina.

2. Procure no utilizar el teléfono (excepto del tipo inalámbrico) durante una tormenta eléctrica, ya que hay un mayor riesgo de descarga eléctrica debido a los rayos.

3. No utilice el teléfono para notificar una fuga de gas si este se encuentra cerca de la fuente de la fuga.

**PRECAUCIÓN: para reducir el riesgo de incendios, utilice solamente un cable de línea de telecomunicaciones AWG n.º 26 o superior.**

**GUARDE ESTAS INSTRUCCIONES**

20090326\_Modem No Battery\_Safety

#### **Conformidad con la normativa de la FCC estadounidense**

Este equipo se ha probado y cumple los límites de los dispositivos digitales de clase B, de conformidad con la sección 15 de la normativa de la FCC. Estos límites están diseñados para proporcionar una protección razonable contra interferencias en una instalación residencial. Este equipo genera, utiliza y puede irradiar energía de radiofrecuencia. Si no se instala y utiliza de acuerdo con las instrucciones, puede producir interferencias perjudiciales para las comunicaciones de radio. No obstante, no hay garantía de que no se produzcan interferencias en una instalación determinada. Si este equipo produce interferencias perjudiciales para la recepción de radio o televisión, lo que se puede comprobar apagando (OFF) y encendiendo (ON) el equipo, se recomienda al usuario que intente corregir las interferencias mediante una o más de las siguientes medidas:

- Cambie de orientación o posición la antena receptora.
- Aumente la separación entre el equipo y el receptor.
- Conecte el equipo a una toma de corriente de un circuito distinto al que está conectado el receptor.
- Solicite ayuda al proveedor de servicios o a un técnico experto en radio y televisión.

Cualquier cambio o modificación no aprobada expresamente por Cisco Systems, Inc. puede anular el permiso del usuario para utilizar el equipo.

La información contenida en la sección Declaración de conformidad con la normativa de la FCC es un requisito de la FCC y su objetivo es proporcionarle información relativa a la aprobación de este dispositivo por parte de la FCC. *Los números de teléfono citados son exclusivamente para consultas sobre la FCC y no para cuestiones relacionadas con la conexión o el funcionamiento de este dispositivo. Póngase en contacto con su proveedor de servicios si tiene alguna duda con respecto al funcionamiento o la instalación de este dispositivo.*

## **Declaración de conformidad**

Este dispositivo cumple con la sección 15 de la normativa FCC. El funcionamiento está sujeto a las dos condiciones siguientes: (1) que el dispositivo no produzca interferencias perjudiciales, y (2) que el dispositivo acepte cualquier interferencia recibida, incluidas aquellas que produzcan un funcionamiento no deseado.

Cablemodem VoIP DPC2202 o EPC2202 Modelo: DPC2202/EPC2202 Fabricado por: Cisco Systems, Inc. 5030 Sugarloaf Parkway Lawrenceville, Georgia 30044 Estados Unidos Teléfono: 770-236-1077

### **Normativa EMI de Canadá**

Este aparato digital de clase B cumple con el estándar canadiense ICES-003.

Cet appareil numérique de la classe B est conforme à la norme NMB-003 du Canada.

Estándar FCC 20081121

## **Conformidad con la normativa CE**

### **Declaración de conformidad con la directiva de la UE 1999/5/CE (Directiva RTTE)**

Esta declaración sólo es válida para configuraciones (combinaciones de software, firmware y hardware) admitidas o suministradas por Cisco Systems para su uso en la UE. El uso de software o firmware no admitido o suministrado por Cisco Systems puede dar lugar a que el equipo ya no ofrezca conformidad con los requisitos preceptivos.

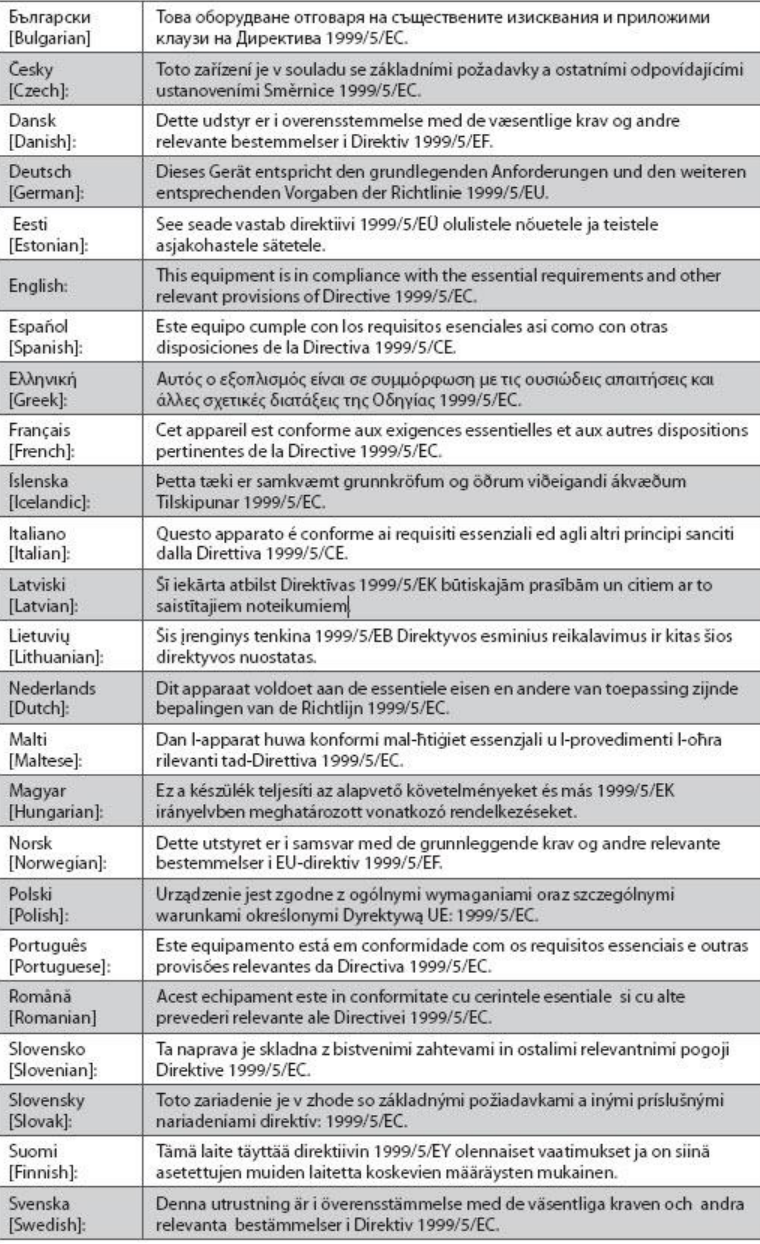

**Nota:** la declaración de conformidad completa de este producto se encuentra en la sección Declaraciones de conformidad e información reglamentaria de la guía de instalación de hardware del producto correspondiente, que está disponible en Cisco.com.

Durante la evaluación del producto según los requisitos de la directiva 1999/5/CE, se han aplicado los siguientes estándares:

- **EMC: EN 55022 y EN 55024** EN 61000-3-2 y EN 61000-3-3
- Seguridad: EN 60950-1

Este producto se ajusta a las siguientes directivas europeas:

-1999/5/EC CE

20090724 CE\_módem/EMTA

## <span id="page-9-0"></span>**Introducción**

Le damos la bienvenida al emocionante mundo de Internet de alta velocidad y servicio de telefonía de alta calidad. Su nuevo cablemodem DPC2202 o EPC2202 VoIP (voz sobre IP) cumple los estándares de la industria para la conectividad de datos a alta velocidad junto con un servicio telefónico digital fiable. Con el cablemodem, podrá disfrutar aún más de Internet, de las comunicaciones en casa y en el trabajo, y podrá aumentar su productividad personal.

En esta guía se proporcionan procedimientos y recomendaciones para la colocación, instalación, configuración, funcionamiento y resolución de problemas del cablemodem DPC2202 o EPC2202 para el servicio de conexión a Internet de alta velocidad o telefonía digital en el hogar o la oficina. Consulte la sección correspondiente de esta guía para obtener la información específica necesaria para su situación. Póngase en contacto con su proveedor de servicios para obtener más información sobre la suscripción a estos servicios.

### **Ventajas y funciones**

Su nuevo cablemodem ofrece las siguientes ventajas y funciones:

- Incluye un adaptador de terminal multimedia incorporado (EMTA) que admite servicios de voz de dos líneas
- Proporciona una conexión a Internet de banda ancha de alta velocidad que dinamiza la experiencia en línea y permite descargar y compartir los archivos y fotografías con la familia y amigos sin ningún problema
- Incluye puertos USB y Ethernet  $10/100$  BASE-T para proporcionar conectividad para los servicios de datos de alta velocidad o a otros dispositivos Internet
- Garantiza la interoperabilidad con la mayoría de los proveedores de servicios al cumplir las siguientes especificaciones:
	- **-** DPC2202—DOCSIS 2.0 y compatibilidad con versiones anteriores para utilizarlo en redes DOCSIS 1.1 y DOCSIS 1.0
	- **-** EPC2202—EuroDOCSIS 2.0 y compatibilidad con versiones anteriores para utilizarlo en redes EuroDOCSIS 1.1 y EuroDOCSIS 1.0
- Incluye dos puertos de telefonía RJ-11 para conectar teléfonos convencionales o máquinas de fax
- Permite conectar varios dispositivos en su casa u oficina al cablemodem para la conexión a red de alta velocidad y para compartir archivos y carpetas sin copiarlas antes en un CD o disquete
- Incluye el funcionamiento Plug and Play para una configuración e instalación fáciles
- Proporciona control parental y tecnología avanzada de firewall
- Utiliza un atractivo diseño compacto que permite la colocación sobre una superficie horizontal o el montaje en pared
- Permite las actualizaciones de software automáticas de su proveedor de servicios

## <span id="page-11-0"></span>**Contenido de la caja**

Cuando reciba el cablemodem, compruebe el equipo y los accesorios para verificar que la caja contenga todos los componentes en perfecto estado. La caja contiene los siguientes componentes:

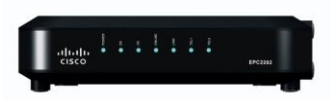

Un cablemodem VoIP DPC2202 o EPC2202

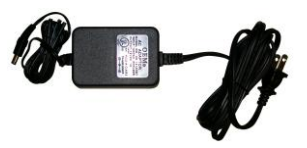

Adaptador y cable de alimentación de CA

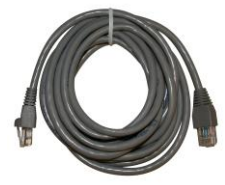

Un cable Ethernet (CAT5/RJ-45) Un cable USB

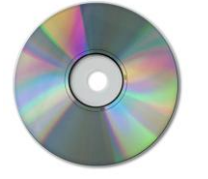

CD-ROM que contiene la guía de usuario y los controladores USB

Si falta alguno de estos componentes o está dañado, solicite asistencia a su proveedor de servicios.

#### **Notas:**

- Si desea conectar un reproductor de vídeo, un terminal de comunicaciones doméstico digital (DHCT), un decodificador o un televisor a la misma conexión de cable que la puerta e enlace inalámbrica doméstica, necesitará un divisor de señal de cable y cables coaxiales de RF estándar adicionales.
- Los cables y otros equipos necesarios para el servicio de telefonía deben adquirirse por separado. Póngase en contacto con el proveedor de servicios para obtener información acerca de los equipos y cables que necesita para el servicio de telefonía.

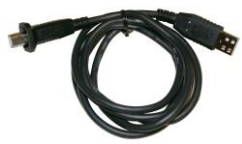

## <span id="page-12-0"></span>**Descripción del panel frontal**

El panel frontal del cablemodem proporciona LED de estado que indican cómo funciona y en qué estado se encuentra el cablemodem. Consulte *Funciones del indicador LED de estado del panel frontal* (página [32\)](#page-31-0), para obtener más información sobre las funciones del indicador LED de estado del panel frontal.

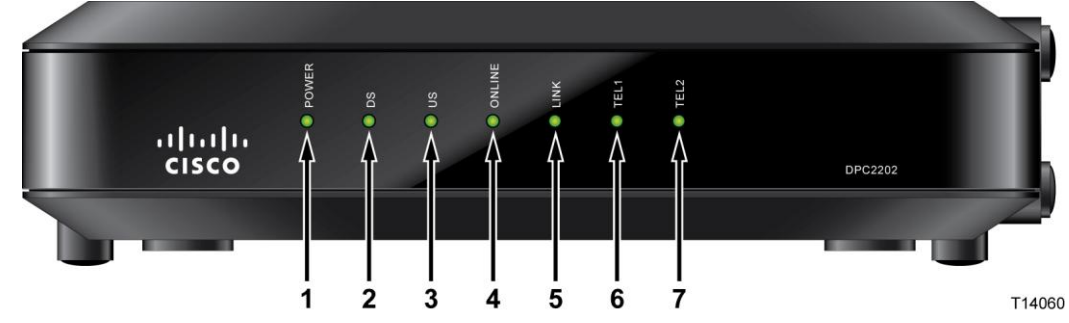

- **1 POWER** (Alimentación): se ilumina en verde para indicar que llega alimentación de CA al cablemodem.
- **2 DS** (Downstream) (DS [Bajada]): indica el estado de la conexión para recibir datos. Se ilumina durante el funcionamiento normal
- **3 US** (Upstream) (US [Subida]): indica el estado de la conexión para enviar datos. Se ilumina durante el funcionamiento normal
- **4 ONLINE** (En línea): se ilumina en verde cuando el cablemodem está registrado en la red y está totalmente operativo. Este indicador parpadea para indicar una de las condiciones siguientes:
	- $\blacksquare$  El cablemodem se está iniciando y no está listo para recibir datos
	- El cablemodem escanea la red e intenta registrarse
	- El cablemodem ha perdido el registro en la red y sigue parpadeando hasta que se registra de nuevo
- **5 LINK** (Enlace): se ilumina en verde para indicar que existe un operador de Ethernet/USB y parpadea para indicar que se transfieren datos de Ethernet/USB entre el PC y el cablemodem
- **6 TEL 1** (Tel. 1): se ilumina en verde cuando el servicio telefónico está activado. Parpadea cuando la línea 1 está en uso.
- **7 TEL 2** (Tel. 2): se ilumina en verde cuando el servicio telefónico está activado. Parpadea cuando la línea 2 está en uso.

**Nota:** una vez que el cablemodem se haya registrado correctamente en la red, los LED **POWER** (Alimentación, LED 1), **DS** (Bajada, LED 2), **US** (Subida, LED 3) y **ONLINE** (En línea, LED 4) se iluminan de forma continua para indicar que el cablemodem está activo y totalmente operativo

## <span id="page-13-0"></span>**Descripción del panel posterior**

En la ilustración siguiente se muestra la descripción y la función de los componentes del panel trasero en el modelo DPC2202 y EPC2202.

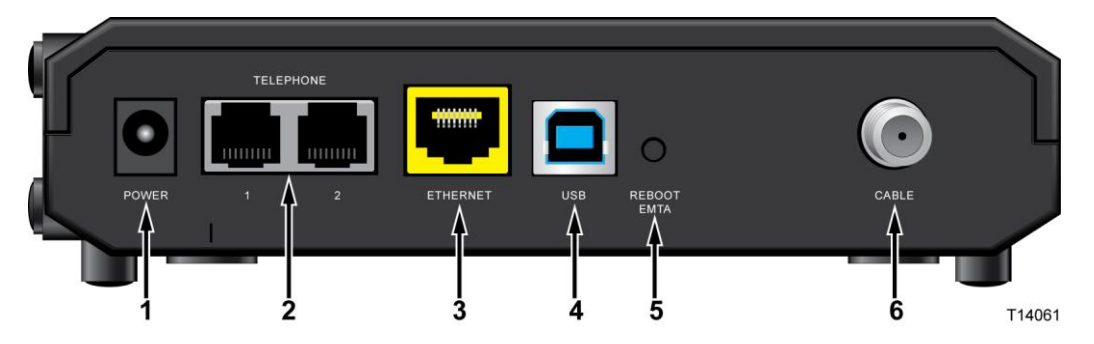

**Importante:** no conecte su PC a los *dos* puertos Ethernet y USB a la vez. Su módem no funcionará correctamente si su PC está conectado a los puertos Ethernet y USB a la vez.

- **1 POWER**: (Alimentación): conecta el cablemodem a la fuente de alimentación de CA incluida con su cablemodem
	- **PRECAUCIÓN:**

**Evite dañar su equipo. Utilice sólo el adaptador de alimentación de CA proporcionado con su cablemodem.**

- **2 TEL 1/TEL 2**: (Tel. 1 y 2): puertos telefónicos RJ-11 para la conexión del cableado de telefonía doméstica a teléfonos convencionales o máquinas de fax
- **3 ETHERNET** (Ethernet): el puerto Ethernet RJ-45 se conecta al puerto Ethernet 10/100BASE-T del PC o a la red doméstica
- **4 USB** (USB): el puerto USB 1.1 de 12 Mbps se conecta al puerto USB del PC
- **5 REBOOT EMTA** (Reiniciar EMTA): al pulsar este switch se reinicia el EMTA. Si se pulsa este switch durante más de tres segundos, se reinicia el dispositivo con sus valores predeterminados de fábrica y se reinicia EMTA

#### **PRECAUCIÓN:**

**El botón Reiniciar EMTA sólo se utiliza para fines de mantenimiento. No lo utilice a menos que su proveedor de servicios se lo indique. Si lo hace, puede perder los parámetros de cablemodem que haya seleccionado.**

**6 CABLE** (Cable): el conector F se conecta a una señal activa de su proveedor de servicios

## <span id="page-14-0"></span>**Requisitos del sistema para el servicio de Internet**

Para comprobar si su cablemodem funciona de una forma eficiente con el servicio a Internet de alta velocidad, verifique si todos los dispositivos de su sistema cumplen o sobrepasan los siguientes requisitos mínimos de hardware y software.

**Nota:** también necesitará una línea de entrada de cable activa y una conexión a Internet.

#### **Requisitos del sistema mínimos para un PC**

- PC con un procesador Pentium MMX 133 o superior
- 32 MB de RAM
- Software de navegador web
- Unidad de CD-ROM

#### **Requisitos del sistema mínimos para un Macintosh**

- MAC OS 7.5 o superior
- 32 MB de RAM

### **Requisitos del sistema mínimos para una conexión Ethernet**

- PC con sistema operativo Microsoft Windows 95 (o posterior) con el protocolo TCP/IP instalado, o bien un equipo Apple Macintosh con el protocolo TCP/IP instalado
- Tarjeta de red Ethernet 10/100BASE-T (NIC) activa instalada

#### **Requisitos de sistema para una conexión USB**

- Un PC con sistema operativo Microsoft Windows 98SE, ME, 2000, XP o Vista
- Puerto USB principal instalado en el PC

## <span id="page-15-0"></span>**¿Cómo se realiza la suscripción a un servicio de conexión a Internet de alta velocidad y telefonía?**

Antes de utilizar el cablemodem, debe disponer de una cuenta de acceso a Internet de alta velocidad. Si no dispone de ninguna cuenta de acceso a Internet de alta velocidad, deberá establecer una con su proveedor de servicios local. Seleccione una de las opciones de esta sección.

### **No tengo ninguna cuenta de acceso a Internet de alta velocidad**

Si *no* dispone de ninguna cuenta de acceso a Internet de alta velocidad, el proveedor de servicio configurará su cuenta y se convertirá en su Proveedor de servicios de Internet (ISP). El acceso a Internet le permite enviar y recibir correo electrónico, acceder a la World Wide Web, y recibir otros servicios de Internet.

Deberá facilitar al proveedor de servicios la información siguiente:

- Número de serie del módem
- Dirección de control de acceso a los medios (MAC) del módem (CM MAC)

Estos números figuran en una etiqueta de código de barras que se encuentra en el cablemodem. El número de serie consta de varios caracteres alfanuméricos precedidos de **S/N**. La dirección MAC consta de varios caracteres alfanuméricos precedidos de **CM MAC**. En la ilustración siguiente se muestra un ejemplo de etiqueta de código de barras.

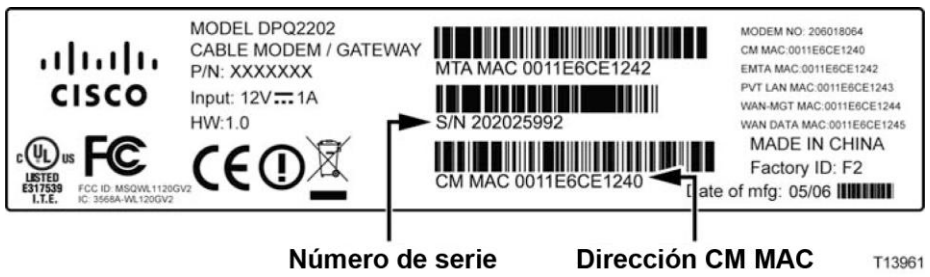

Escriba estos números en el espacio que se proporciona aquí.

Número de serie \_\_\_\_\_\_\_\_\_\_\_\_\_\_\_\_\_\_\_\_\_\_\_

Dirección MAC \_\_\_\_\_\_\_\_\_\_\_\_\_\_\_\_\_\_\_\_\_\_\_\_

#### **Ya tengo una cuenta de acceso a Internet de alta velocidad**

Si ya dispone de una cuenta de acceso a Internet de alta velocidad, facilite al proveedor de servicios el número de serie y la dirección MAC del cablemodem. Consulte la información de número de serie y dirección MAC ofrecida anteriormente en esta sección.

### **Quiero utilizar el cablemodem para el servicio de telefonía**

También deberá configurar una cuenta telefónica con el proveedor de servicios local si desea utilizar el cablemodem para el servicio de telefonía. Cuando se ponga en contacto con el proveedor de servicios, es posible que pueda transferir sus números de teléfono existentes, de lo contrario el proveedor de servicios de telefonía por cable le asignará un nuevo número de teléfono para cada línea telefónica activa actual o adicional. Analice estas opciones con su proveedor de servicios de telefonía.

## <span id="page-17-0"></span>**¿Cuál es la mejor ubicación para mi cablemodem?**

La ubicación idónea para el cablemodem es la que ofrezca acceso a tomas de corriente y otros dispositivos. Piense en la distribución de su domicilio u oficina y consulte a su proveedor de servicios cuál es la mejor ubicación del cablemodem. Lea detenidamente esta guía de usuario antes de decidir la ubicación del cablemodem.

Tenga en cuenta estas recomendaciones:

- Coloque el PC y el cablemodem de forma que se encuentren cerca de una toma de alimentación de CA.
- Coloque el PC y el cablemodem de forma que se encuentren cerca de una conexión de entrada de cable existente para que no sea necesaria otra conexión de cable adicional. Debe haber espacio suficiente para apartar los cables del módem y del PC sin tensarlos ni doblarlos.
- No debe obstruirse la circulación del aire alrededor del cablemodem.
- Elija una ubicación donde el cablemodem quede protegido de perturbaciones accidentales o daños potenciales.

## <span id="page-18-0"></span>**¿Cómo se monta el módem en una pared? (Opcional)**

Puede montar el cablemodem en una pared con dos anclajes de pared, dos tornillos y las ranuras de montaje de la unidad. El módem puede montarse de forma horizontal.

#### **Antes de comenzar**

Antes de comenzar, elija un lugar apropiado para el montaje. La pared puede ser de cemento, madera o panel de yeso (Pladur). La ubicación de montaje no debe estar obstruida por ninguno de sus lados, y los cables deben llegar al cablemodem fácilmente y sin tensarlos. Deje espacio suficiente entre la base del cablemodem y el suelo o estante que haya por debajo para permitir el paso de los cables. Asimismo, deje los cables lo bastante sueltos como para que el cablemodem pueda moverse para las tareas de mantenimiento sin desconectar los cables. Verifique también si dispone de los siguientes elementos:

- Dos anclajes de pared para tornillos del n.º 8 x 1 pulgada
- Dos tornillos metálicos laminados de cabeza plana del n.º 8 x 1 pulgada
- Taladro con una broca de 3/16 pulgadas para madera o albañilería, según la composición de la pared
- En las páginas siguientes se ofrece una copia de las ilustraciones del montaje en pared

Monte el módem tal como se muestra en la ilustración siguiente.

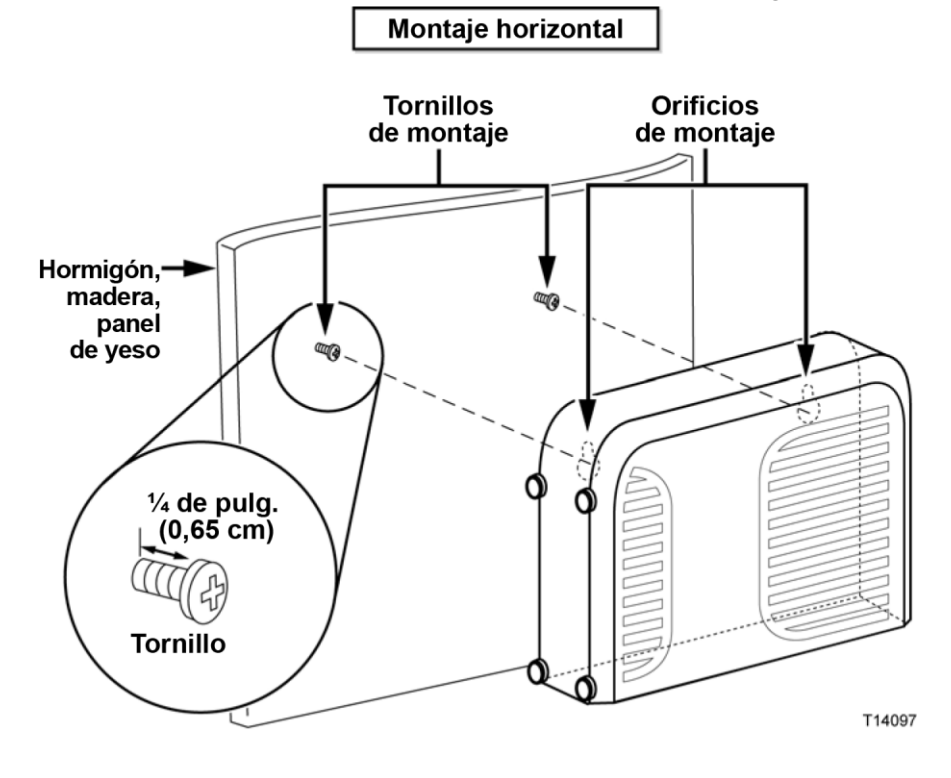

## **Ubicación y dimensiones de las ranuras de montaje en pared**

En la ilustración siguiente se muestran la ubicación y las dimensiones de las ranuras de montaje en pared en la base del módem. Utilice la información de esta página como guía para montar el módem en la pared.

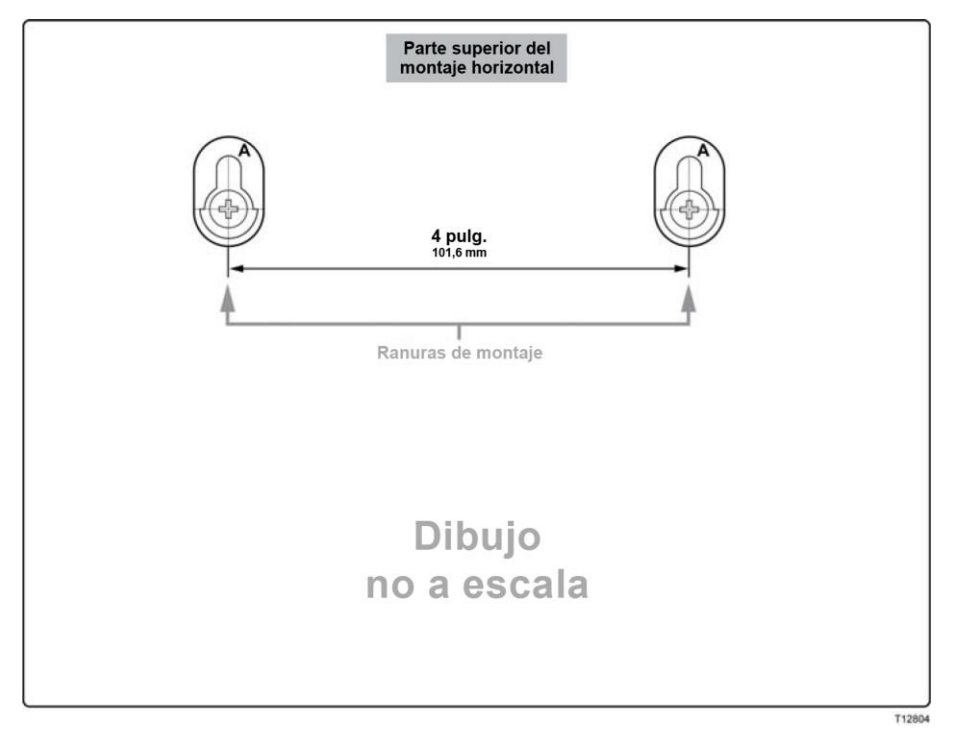

## <span id="page-20-0"></span>**¿Cuáles son los requisitos para el servicio de telefonía?**

En esta sección se describen los requisitos de hardware y software para utilizar el cablemodem para el servicio telefónico.

#### **Número de dispositivos telefónicos**

Los conectores telefónicos RJ-11 del cablemodem pueden proporcionar servicio de telefonía a varios teléfonos, máquinas de fax y módems analógicos.

El número máximo de dispositivos telefónicos que se conectan a cada puerto RJ-11 está limitado por la carga de timbre total de los dispositivos telefónicos conectados. Muchos dispositivos telefónicos llevan la marca REN (del inglés *Ringer Equivalent Number*, número de equivalencia de timbre). Cada puerto telefónico del cablemodem admite una carga máxima de 5 REN.

La suma de la carga REN de todos los dispositivos telefónicos conectados a cada puerto no puede superar 5 REN.

### **Tipos de dispositivos telefónicos**

Puede utilizar dispositivos telefónicos que no llevan la etiqueta del número REN. Sin embargo, el número máximo de dispositivos telefónicos conectados no podrá calcularse con precisión. En el caso de dispositivos telefónicos sin etiquetas, se deberán conectar todos los dispositivos y se deberá realizar una prueba de la señal de llamada antes de agregar dispositivos adicionales. Si se conectan demasiados dispositivos telefónicos y la señal de llamada ya no se oye, deberá quitar los dispositivos telefónicos hasta que la señal funcione correctamente.

Los teléfonos, máquinas de fax y otros dispositivos telefónicos deben utilizar las dos patillas centrales de los conectores RJ-11 para conectarse a los puertos telefónicos del cablemodem. Algunos teléfonos utilizan otras patillas de los conectores RJ-11 y requieren el uso de adaptadores para funcionar.

#### **Requisitos de marcación**

Todos los teléfonos deben estar configurados para la marcación DTMF (del inglés *Dual-Tone Multifrequency*, multifrecuencia de doble tono). Los proveedores locales normalmente no permiten la marcación por impulsos.

#### **Requisitos del cableado telefónico**

El cablemodem admite el cableado telefónico interior. La distancia máxima desde la unidad hasta el dispositivo telefónico más lejano no debe ser superior a 300 metros. Utilice cables telefónicos de par trenzado de calibre 26 o superior.

**Importante:** la conexión a una red doméstica de cableado telefónico existente o nueva instalada permanentemente la debe realizar un instalador cualificado.

## <span id="page-21-0"></span>**¿Cómo puedo conectar el cablemodem para el servicio de conexión a Internet y telefonía?**

Puede utilizar el cablemodem para proporcionar servicio telefónico y acceso a Internet, y compartir la conexión a Internet con otros dispositivos de Internet en su domicilio u oficina. Compartir una conexión con varios dispositivos se denomina conexión en red.

### **Conexión e instalación de dispositivos de Internet**

La instalación puede realizarla un profesional. Pida asistencia a su proveedor de servicios local.

#### **Conexión de los dispositivos**

El diagrama siguiente ilustra una de las diversas opciones de conexión en red disponibles.

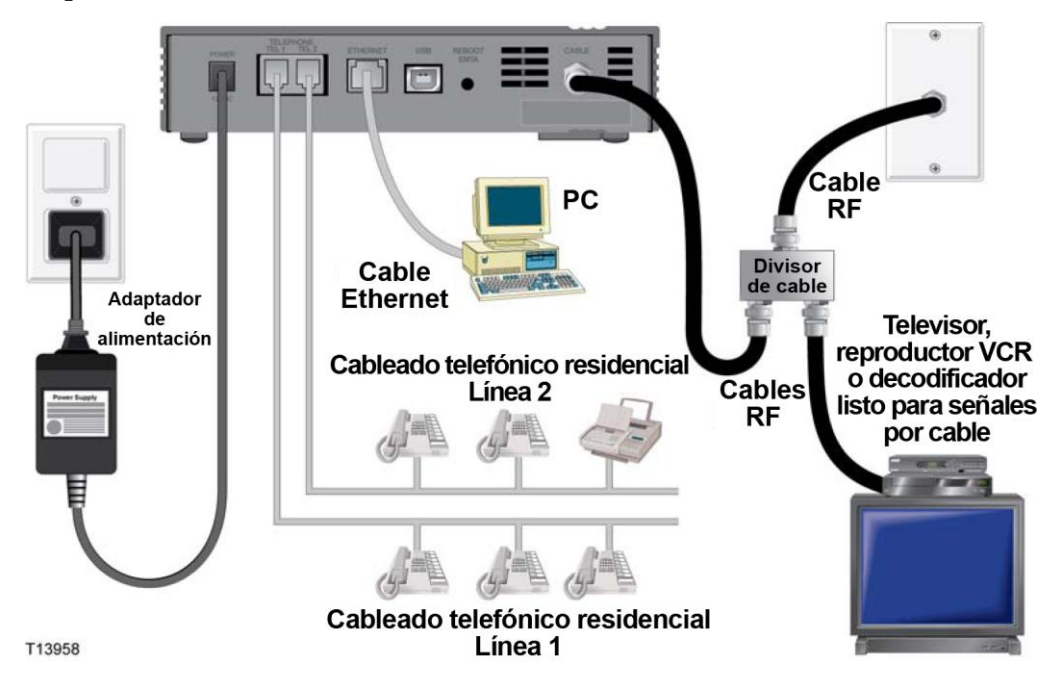

### **Conexión del cablemodem para el servicio de datos de alta velocidad y telefonía**

El procedimiento de instalación siguiente garantiza la instalación y configuración correcta del cablemodem.

**1** Elija una ubicación adecuada y segura para la instalación del cablemodem (cerca de una fuente de alimentación, una conexión por cable activa, su PC, si va a utilizar la conexión a Internet de alta velocidad y las líneas de teléfono, si piensa utilizar VoIP).

#### **ADVERTENCIA:**

- **Para evitar daños personales, siga las instrucciones de instalación en el mismo orden que se indica.**
- **Para evitar posibles daños en el equipo, desconecte cualquier otro servicio de telefonía antes de conectar el cablemodem a los mismos cables.**
- **Los puertos telefónicos del cablemodem pueden contener peligrosos voltajes eléctricos y dichos voltajes pueden también estar presentes en el cableado conectado, incluidos los cables Ethernet, los cables telefónicos y el cable coaxial.**
- **Los cables y las conexiones de telefonía deben estar aislados correctamente para evitar descargas eléctricas.**
- **Las conexiones telefónicas a una red doméstica de cableado telefónico instalada las debe realizar un instalador cualificado. Es posible que el proveedor de servicios de telefonía ofrezca una instalación y conexión profesionales a la red doméstica de cableado telefónico. Este servicio puede estar sujeto a cargos adicionales.**
- **El cableado y las conexiones deben estar correctamente aislados para evitar descargas eléctricas.**
- **Desconecte la alimentación del cablemodem antes de conectarlo a un dispositivo.**
- **2** Apague su PC y otros dispositivos de trabajo en red; a continuación, desenchúfelos de la fuente de alimentación.
- **3** Conecte el cable coaxial de radiofrecuencia activo de su proveedor de servicios al conector coaxial con la etiqueta **CABLE** de la parte posterior del cablemodem.

**Nota:** para conectar una TV, DHCT, descodificador o VCR desde la misma conexión de cable, deberá instalar un divisor de señal de cable (no incluido). Consulte siempre a su proveedor de servicios antes de utilizar un divisor, ya que un divisor puede degradar la señal.

- **4** Conecte su PC al cablemodem con cualquiera de los métodos siguientes.
	- **Conexión Ethernet:** busque el cable Ethernet amarillo, conecte uno de sus extremos al puerto Ethernet de su PC y el otro extremo al puerto **ETHERNET** amarillo de la parte posterior del cablemodem.

**Nota:** para instalar más dispositivos Ethernet que los puertos suministrados en el cablemodem, utilice un switch Ethernet.

#### **¿Cómo puedo conectar el cablemodem para el servicio de conexión a Internet y telefonía?**

 **Conexión USB:** busque el cable USB azul, conecte un extremo del cable a un puerto USB disponible del PC y el otro extremo al puerto **USB** azul de la parte posterior del cablemodem.

**Importante:** para utilizar una conexión USB, es necesario instalar los controladores USB en el PC. Para obtener ayuda, vaya a *Instalación de los controladores USB* (en la página [25\)](#page-24-0).

**Nota:** puede conectar dos PC separados al cablemodem a la vez conectando un PC al puerto **ETHERNET** y un PC al puerto **USB**. Sin embargo, no conecte su PC a los puertos **ETHERNET** y **USB** a la vez.

**5** Conecte un extremo de un cable de acoplamiento telefónico (no suministrado) a una toma telefónica en su casa o a un teléfono o un equipo de fax. A continuación, conecte el otro extremo al puerto **TELEPHONE** RJ-11 correspondiente situado en la parte posterior del cablemodem. Los puertos telefónicos son de color gris claro y llevan las etiquetas 1/2 y 2 o 1 y 2 en función de la región geográfica en la que se utilice el cablemodem.

#### **Notas:**

- Asegúrese de conectar el servicio de telefonía al puerto RJ-11 correcto. Para un servicio de telefonía de una sola línea, conéctese al puerto 1/2 o 1.
- En Norteamérica, los módems por cable tienen una capacidad multilínea en el puerto telefónico RJ-11 con la etiqueta 1/2. La línea 1 se encuentra en las clavijas 3 y 4 del puerto 1/2 y la línea 2 se encuentra en las clavijas 2 y 5. En Europa, los módems por cable sólo admiten una línea por puerto. La línea 1 se encuentra en el puerto 1 y la línea 2 en el puerto 2.
- Es posible que los teléfonos que requieren conectores eléctricos distintos de RJ-11 necesiten un adaptador externo (vendido por separado).
- **6** Localice el cable de alimentación de CA suministrado con el cablemodem. Inserte un extremo del cable de alimentación en el conector de CA de la parte posterior del cablemodem. A continuación, enchufe el cable de alimentación de CA en una toma de CA para encender el cablemodem. El cablemodem realizará una búsqueda automática para localizar y conectarse a la red de datos de banda ancha. Este proceso puede durar de 2 a 5 minutos. El módem estará listo para usar cuando los LED **POWER** (Alimentación), **DS** (Bajada), **US** (Subida) y **ONLINE** (En línea) del panel frontal del cablemodem hayan dejado de parpadear y permanezcan encendidos de forma continua.
- **7** Enchufe y encienda su PC y demás dispositivos de la red doméstica. El LED **LINK** (Enlace) del cablemodem correspondiente a los dispositivos conectados debe estar encendido o parpadear.
- **8** Una vez que el cablemodem esté en línea, la mayor parte de los dispositivos Internet tendrán acceso inmediato a Internet.

**Nota:** si su PC no tiene acceso a Internet, consulte las *Preguntas más frecuentes* (en la página [27\)](#page-26-0) para obtener más información sobre cómo configurar el PC para utilizar el protocolo TCP/IP. Para los dispositivos de Internet que no sean el PC, consulte la sección de configuración de dirección DHCP o IP de la guía de usuario o manual de funcionamiento de los dispositivos.

## <span id="page-24-0"></span>**Instalación de los controladores USB**

Su cablemodem IP cable incluye varias interfaces de conexión en red que permiten conectar dispositivos electrónicos del consumidor a la red doméstica. USB 1.1 es una de las tecnologías que permiten a los PC basados en Microsoft Windows conectarse a la red doméstica.

**Importante:** debido a las limitaciones de velocidad inherentes en la tecnología, USB 1.1 no es la interfaz óptima para la conexión en red de alta velocidad. El puerto USB 1.1 sólo debe utilizarse cuando no haya ninguna otra interfaz disponible en el PC para conectarse a la red.

En esta sección se incluyen instrucciones para instalar controladores USB si el PC está equipado con una interfaz USB y un sistema operativo Microsoft Windows 2000, XP o Vista. Los procedimientos de instalación del controlador USB son diferentes para cada sistema operativo. Siga las instrucciones de esta sección correspondientes a su sistema operativo.

**Nota:** si no utiliza la interfaz USB, omita esta sección.

#### **Instalación de controladores USB en sistemas con Windows 2000**

- **1** Inserte el **disco de instalación del controlador USB del cablemodem** en la unidad de CD-ROM del PC.
- **2** Asegúrese de que el cablemodem esté conectado a la fuente de alimentación y que el indicador LED de estado **POWER** (Alimentación) del panel frontal del módem esté iluminado fijo.
- **3** Conecte el cable USB al puerto USB del PC. A continuación, conecte el otro extremo del cable USB al puerto **USB** del cablemodem.
- **4** Haga clic en **Next** (Siguiente) en la ventana Found New Hardware Wizard (Asistente para hardware nuevo encontrado).
- **5** Seleccione **Search for a suitable driver for my device (recommended)** (Buscar un controlador adecuado para mi dispositivo [recomendado]) en el Asistente para hardware nuevo encontrado y, a continuación, haga clic en **Next** (Siguiente).
- **6** Seleccione **CD-ROM drives** (Unidades de CD-ROM) en el Asistente para hardware nuevo encontrado y, a continuación, haga clic en **Next** (Siguiente).
- **7** Haga clic en **Next** (Siguiente) en la ventana Found New Hardware Wizard (Asistente para hardware nuevo encontrado). El sistema buscará el archivo controlador del dispositivo de hardware.
- **8** Cuando el sistema haya encontrado el controlador USB, se abrirá la ventana Digital Signature Not Found (No se ha encontrado la firma digital) y mostrará un mensaje de confirmación para continuar la instalación.
- **9** Haga clic en **Yes** (Sí) para continuar la instalación. Se volverá a abrir la ventana Found New Hardware Wizard (Asistente para hardware nuevo encontrado) con un mensaje que indica que ha finalizado la instalación.
- **10** Haga clic en **Finish** (Finalizar) para cerrar la ventana Found New Hardware Wizard (Asistente para hardware nuevo encontrado). Los controladores USB están instalados en el PC y los dispositivos USB están listos para su uso.
- **11** Pruebe el acceso a Internet. Si no puede acceder a Internet, vaya a *¿Tiene problemas?* (en la página [30\)](#page-29-0). Si sigue sin poder acceder a Internet, solicite asistencia al proveedor del servicio.

#### **Instalación de controladores USB en sistemas Windows XP**

- **1** Inserte el **disco de instalación del controlador USB del cablemodem** en la unidad de CD-ROM del PC.
- **2** Espere hasta que los indicadores LED de estado **POWER** (Alimentación) y **ONLINE** (En línea) del panel frontal del cablemodem estén encendidos con una luz fija.
- **3** Seleccione **Install from a list or specific location (Advanced)** (Instalar desde una lista o ubicación específica [avanzado]) en la ventana Asistente para hardware nuevo encontrado y, a continuación, haga clic en **Next** (Siguiente).
- **4** Seleccione **Buscar en medios extraíbles (disquete, CD-ROM...)** en la ventana Found New Hardware Wizard (Asistente para hardware nuevo encontrado) y, a continuación, haga clic en **Next** (Siguiente).
- **5** Haga clic en **Continue Anyway** (Continuar de todos modos) en la ventana Instalación de hardware para continuar con la instalación. Se volverá a abrir la ventana Found New Hardware Wizard (Asistente para hardware nuevo encontrado) con un mensaje que indica que ha finalizado la instalación.
- **6** Haga clic en **Finish** (Finalizar) para cerrar la ventana Found New Hardware Wizard (Asistente para hardware nuevo encontrado). Los controladores USB están instalados en el PC y los dispositivos USB están listos para su uso.
- **7** Pruebe el acceso a Internet. Si no puede acceder a Internet, vaya a *¿Tiene problemas?* (en la página [30\)](#page-29-0). Si sigue sin poder acceder a Internet, solicite asistencia al proveedor del servicio.

### **Instalación de controladores USB en sistemas Windows Vista**

- **1** Inserte el **disco de instalación del controlador USB del cablemodem** en la unidad de CD-ROM del PC.
- **2** Espere hasta que los indicadores LED de estado **POWER** (Alimentación) y **ONLINE** (En línea) del panel frontal del cablemodem estén encendidos con una luz fija.
- **3** Siga las instrucciones de la pantalla para completar la instalación.
- **4** Pruebe el acceso a Internet. Si no puede acceder a Internet, vaya a *¿Tiene problemas?* (en la página [30\)](#page-29-0). Si sigue sin poder acceder a Internet, solicite asistencia al proveedor del servicio.

## <span id="page-26-0"></span>**Preguntas más frecuentes**

#### **P. Si no me suscribo al servicio telefónico de mi operador de cable, ¿puedo seguir utilizando el cablemodem para realizar y recibir llamadas telefónicas?**

R. No. El proveedor de servicios de teléfono por cable activa el servicio telefónico para cada puerto telefónico. Póngase en contacto con el proveedor de servicios de teléfono por cable para obtener el servicio telefónico a través del cablemodem.

#### **P. ¿Cómo pido la instalación de telefonía por cable?**

R. Puede solicitar la instalación profesional por parte del proveedor de servicios de telefonía por cable. Un instalador profesional puede conectar el servicio telefónico a la red de telefonía existente de su hogar, o bien instalar una nueva red en caso necesario. Una instalación profesional le garantiza una conexión correcta por cable al módem y al PC, así como la configuración adecuada de todos los parámetros de hardware y software. Póngase en contacto con el proveedor de servicios de telefonía por cable para obtener más información acerca de la instalación.

#### **P. ¿Cómo se conecta el cablemodem a mi ordenador?**

R. El cablemodem se conecta al puerto USB o Ethernet de su PC. Si quiere utilizar una interfaz Ethernet, solicite las tarjetas Ethernet disponibles en su establecimiento local informático o de suministros de oficinas, o bien a su proveedor de servicios.

#### **P. Una vez que mi cablemodem esté conectado, ¿cómo se accede a Internet?**

R. Su proveedor de servicios local se convierte en su Proveedor de servicios de Internet (Internet Service Provider, ISP). Incluyen una amplia gama de servicios, incluidos los de correo electrónico, chat, noticias e información. su proveedor de servicios le proporcionará el software necesario.

#### **P. ¿Puedo ver la televisión y navegar por Internet al mismo tiempo?**

R. ¡Sin duda! Si está abonado al servicio de televisión por cable, puede ver la televisión y utilizar el cablemodem al mismo tiempo mediante la conexión del televisor y el cablemodem a la red de cable con un divisor de señal de cable opcional.

#### **P. ¿Puedo navegar por Internet y realizar llamadas telefónicas al mismo tiempo?**

R. ¡Sin duda! El servicio de telefonía es independiente de los servicios de datos de Internet. La navegación por Internet y otros servicios de datos no afectan a la calidad de las llamadas telefónicas. Si el proveedor del servicio de cable ha habilitado estos servicios, puede realizar llamadas telefónicas y navegar al mismo tiempo.

#### **P. ¿Puedo utilizar mi número de teléfono existente con el cablemodem?**

R. Existe portabilidad para los números de teléfono en determinadas zonas. Póngase en contacto con el proveedor de servicios de telefonía para obtener más información acerca de la utilización de un número de teléfono existente.

#### **P. ¿Recibo automáticamente el servicio a Internet de alta velocidad con el cablemodem?**

R. El cablemodem puede utilizarse para proporcionar servicio telefónico, servicio a Internet de alta velocidad o ambos servicios. El proveedor del servicio de cable habilita el servicio de Internet. Póngase en contacto con el proveedor del servicio de cable para obtener más información si todavía no está suscrito al servicio de Internet.

#### **P. ¿Cuántos teléfonos puedo conectar?**

R. Los conectores telefónicos RJ-11 del cablemodem pueden proporcionar servicio de telefonía a varios teléfonos, máquinas de fax y módems analógicos. El número máximo de dispositivos telefónicos que se conectan a cada puerto RJ-11 está limitado por la carga de timbre total de los dispositivos telefónicos conectados. Muchos dispositivos telefónicos llevan la marca REN (del inglés *Ringer Equivalent Number*, número de equivalencia de timbre). Cada puerto telefónico del cablemodem admite una carga máxima de 5 REN. La suma de la carga REN de todos los dispositivos telefónicos conectados a cada puerto no puede superar 5 REN.

#### **P. ¿Puedo ejecutar más de un dispositivo en el módem?**

R. Sí. Teóricamente, un solo cablemodem admite hasta 253 dispositivos Ethernet mediante concentradores o routers Ethernet proporcionados por el usuario que puede adquirir en su establecimiento local informático o de suministros de oficinas. Otro usuario que se encuentre en su ubicación puede conectarse simultáneamente al puerto **USB** del cablemodem. Póngase en contacto con su proveedor de servicios para obtener más ayuda.

#### **P. ¿Cómo se renueva la dirección IP del PC?**

R. Si el PC no puede acceder a Internet cuando el cablemodem está en línea, es posible que el PC no haya renovado su dirección IP. Siga las instrucciones de esta sección correspondientes a su sistema operativo para renovar la dirección IP de su PC.

#### **Renovación de la dirección IP en sistemas Windows 2000 o XP**

- **1** Haga clic en **Start** (Inicio) y, a continuación, en **Run** (Ejecutar). Se abrirá la ventana Run (Ejecutar).
- **2** Escriba **cmd** en el campo Open (Abrir) y pulse **OK** (Aceptar). Se abrirá una ventana con un indicador de comando.
- **3** Escriba **ipconfig/release** en el indicador C:/ y pulse **Enter**(Intro). El sistema liberará la dirección IP.
- **4** Escriba **ipconfig/release** en el indicador C:/ y pulse **Enter**(Intro). El sistema mostrará una nueva dirección IP.
- **5** Haga clic en la **X** en la esquina superior derecha de la ventana para cerrar la ventana Command Prompt (Indicador de comando). Ha finalizado este procedimiento.

**Nota:** si no puede acceder a Internet, solicite asistencia a su proveedor de servicios.

#### **Renovación de la dirección IP en sistemas Macintosh**

- **1** Cierre todos los programas abiertos.
- **2** Abra la carpeta **Preferences** (Preferencias).
- **3** Arrastre el archivo de **tcp/ip preferences** (preferencias tcp/ip) a la Papelera.
- **4** Cierre todas las ventanas abiertas y vacíe la Papelera.
- **5** Reinicie el ordenador.
- **6** Cuando el ordenador se inicie, pulse de forma simultánea y mantenga pulsadas las teclas **Command (Apple)** (Comando), **Option** (Opción), **P** y **R** del teclado. Manteniendo estas teclas pulsadas, encienda el Macintosh pero no suelte las teclas hasta oír el sonido de Apple por lo menos tres veces. A continuación, puede soltar las teclas y dejar que se reinicie el ordenador.
- **7** Cuando el ordenador se haya reiniciado completamente, haga clic en el icono de **Apple** que se encuentra en la esquina superior izquierda del buscador. Desplácese hasta **Control Panels** (Paneles de control) y, a continuación, haga clic en **TCP/IP**.
- **8** Haga clic en **Edit** (Editar) en Finder (Buscador) en la parte superior de la página. Desplácese hasta la parte inferior del menú y, a continuación, pulse **User Mode** (Modo de usuario).
- **9** Pulse **Advanced** (Avanzado) en la ventana User Mode (Modo de usuario) y, a continuación, pulse **OK** (Aceptar).
- **10** Pulse las flechas de selección Up/Down (Arriba/Abajo) situadas a la derecha de la sección Connect Via (Conectarse vía) de la ventana TCP/IP y, a continuación, pulse **Using DHCP Server** (Usar DHCP).
- **11** Haga clic en **Options** (Opciones) en la ventana TCP/IP y, a continuación, en **Active** (Activo) en la ventana TCP/IP Options (Opciones de TCP/IP).

**Nota:** en algunos casos, la opción **Load only when needed** (Cargar sólo cuando sea necesario) no aparece. Si aparece, selecciónela. Aparecerá una marca de verificación en la opción.

- **12** Compruebe si la opción **Use 802.3** (Utilizar 802.3) situada en la esquina superior derecha de la ventana TCP/IP está desactivada. Si hay una marca de verificación en la opción, selecciónela para borrar la marca y, a continuación, haga clic en **Info** (Información) en la esquina inferior izquierda.
- **13** ¿Hay alguna dirección de hardware en esta ventana?
	- Si la respuesta es sí, pulse **OK** (Aceptar). Para cerrar la ventana TCP/IP Control Panel (Panel de control TCP/IP), pulse **File** (Archivo) y, a continuación, desplácese y pulse **Close** (Cerrar).
	- Si es que **no**, repita estas instrucciones desde el paso 6.
- **14** Reinicie el ordenador.

## <span id="page-29-0"></span>**¿Tiene problemas?**

#### **Problemas más frecuentes**

#### **No entiendo los indicadores de estado del panel frontal**

Consulte *Funciones del indicador LED de estado del panel frontal* (en la página [32\)](#page-31-0), para obtener más información sobre la operación y las funciones de los indicadores LED de estado del panel frontal.

#### **El módem no registra ninguna conexión Ethernet**

- Compruebe si su ordenador tiene tarjeta Ethernet y si el software del controlador Ethernet está correctamente instalado. Si compra e instala una tarjeta Ethernet, siga estrictamente las instrucciones de instalación.
- Compruebe el estado de los indicadores LED de estado del panel frontal.

#### **El módem no registra ninguna conexión Ethernet después de conectarlo a un hub**

Si conecta varios PC al cablemodem, primero debe conectar el módem al puerto de enlace ascendente del concentrador. El LED **LINK** (Enlace) del concentrador se iluminará de forma continua.

#### **El módem no registra ninguna conexión de cable**

El módem funciona con un cable coaxial de RF estándar de 75 ohmios. Si utiliza un cable diferente, el cablemodem no funcionará correctamente. Póngase en contacto con el proveedor de servicios para determinar si está utilizando el cable correcto.

#### **No se escucha tono de llamada al descolgar el auricular del teléfono**

- Es posible que los cables del teléfono estén conectados al puerto RJ-11 incorrecto en el cablemodem. El módem tiene dos puertos telefónicos. Compruebe que ha realizado la conexión al puerto telefónico correcto.
- Es posible que el teléfono tenga algún problema. Utilice otro teléfono y compruebe si se escucha el tono de llamada.
- Es posible que exista algún problema en la red doméstica de cableado telefónico. Utilice un teléfono y conéctelo directamente al mismo puerto RJ-11 de la parte posterior de la unidad. Si el tono de llamada se escucha en esta ubicación, pero no en otros puntos del inmueble, debe solicitar a un profesional que diagnostique y repare la avería del cableado telefónico.
- Compruebe que la compañía telefónica ha cancelado el servicio telefónico antiguo de la red doméstica de cableado telefónico.

Es posible que el proveedor de servicios de telefonía por cable todavía no haya activado el servicio. Póngase en contacto con el proveedor de servicios de telefonía por cable para obtener más información.

## <span id="page-30-0"></span>**Sugerencias para mejorar el rendimiento**

#### **Comprobar y corregir**

Si su cablemodem no funciona según lo previsto, estas sugerencias pueden resultar útiles. Si necesita más asistencia, póngase en contacto con el proveedor de servicios.

- Compruebe que el enchufe conectado al cable de alimentación de CA del cablemodem esté insertado correctamente en una toma de corriente eléctrica.
- Compruebe que el cable de alimentación de CA de su cablemodem no esté enchufado a una toma eléctrica controlada por un interruptor de pared. Si un switch de pared controla la toma eléctrica, asegúrese de que el switch esté en la posición **ON** (Encendido).
- Compruebe que los indicadores LED de estado **POWER, DS, US** y **ONLINE** (Alimentación, Bajada, Subida y En línea) del panel frontal del cablemodem estén iluminados.
- Compruebe que el servicio por cable esté activo y admita el servicio de dos vías.
- Compruebe que todos los cables estén correctamente conectados y que sean los cables correctos.
- Compruebe que el protocolo TCP/IP esté correctamente instalado y configurado si está utilizando la conexión Ethernet.
- Compruebe que haya seguido los procedimientos de *Instalación de controladores USB* (en la página [25\)](#page-24-0) si utiliza la conexión USB.
- Compruebe que ha llamado a su proveedor de servicios y le ha proporcionado el número de serie y la dirección MAC de su cablemodem.
- Si utiliza un divisor de señal de cable para que pueda conectar el cablemodem a otros dispositivos, quite el divisor y vuelva a conectar los cables de forma que el módem se conecte directamente a la entrada de cable. Si el cablemodem funciona correctamente, es posible que el divisor de señal sea defectuoso y deba cambiarse.
- Para obtener un mejor rendimiento a través de una conexión Ethernet, el PC debe estar equipado con una tarjeta de interfaz de red 10/100/1000BASE-T.

## <span id="page-31-0"></span>**Funciones del indicador LED de estado del panel frontal**

### **Encendido inicial, calibración y registro (con aplicación de alimentación AC)**

En el diagrama siguiente se ilustra la secuencia de pasos y el aspecto correspondiente de los indicadores LED de estado del cablemodem durante el encendido inicial, la calibración y el registro en la red cuando se aplica la alimentación de CA al cablemodem. Utilice este diagrama para identificar y resolver problemas con el proceso de encendido inicial, calibración y registro del cablemodem.

**Nota:** cuando el cablemodem completa el paso 7, Registration Completed (Registro completado), el módem continúa inmediatamente con Normal Operations (Funcionamiento normal). Consulte *Operaciones normales (con alimentación AC)*  (en la página 33).

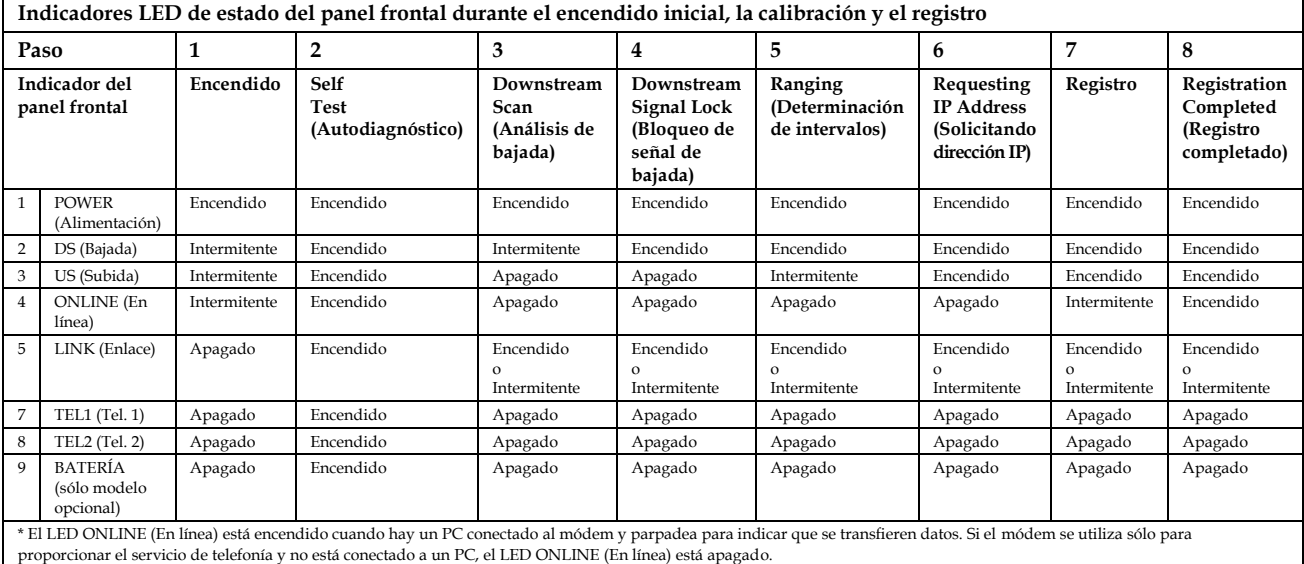

## **Operaciones normales (con alimentación AC)**

En el diagrama siguiente se ilustra el aspecto de los indicadores LED de estado del panel frontal del cablemodem durante el funcionamiento normal cuando se aplica alimentación de CA al módem.

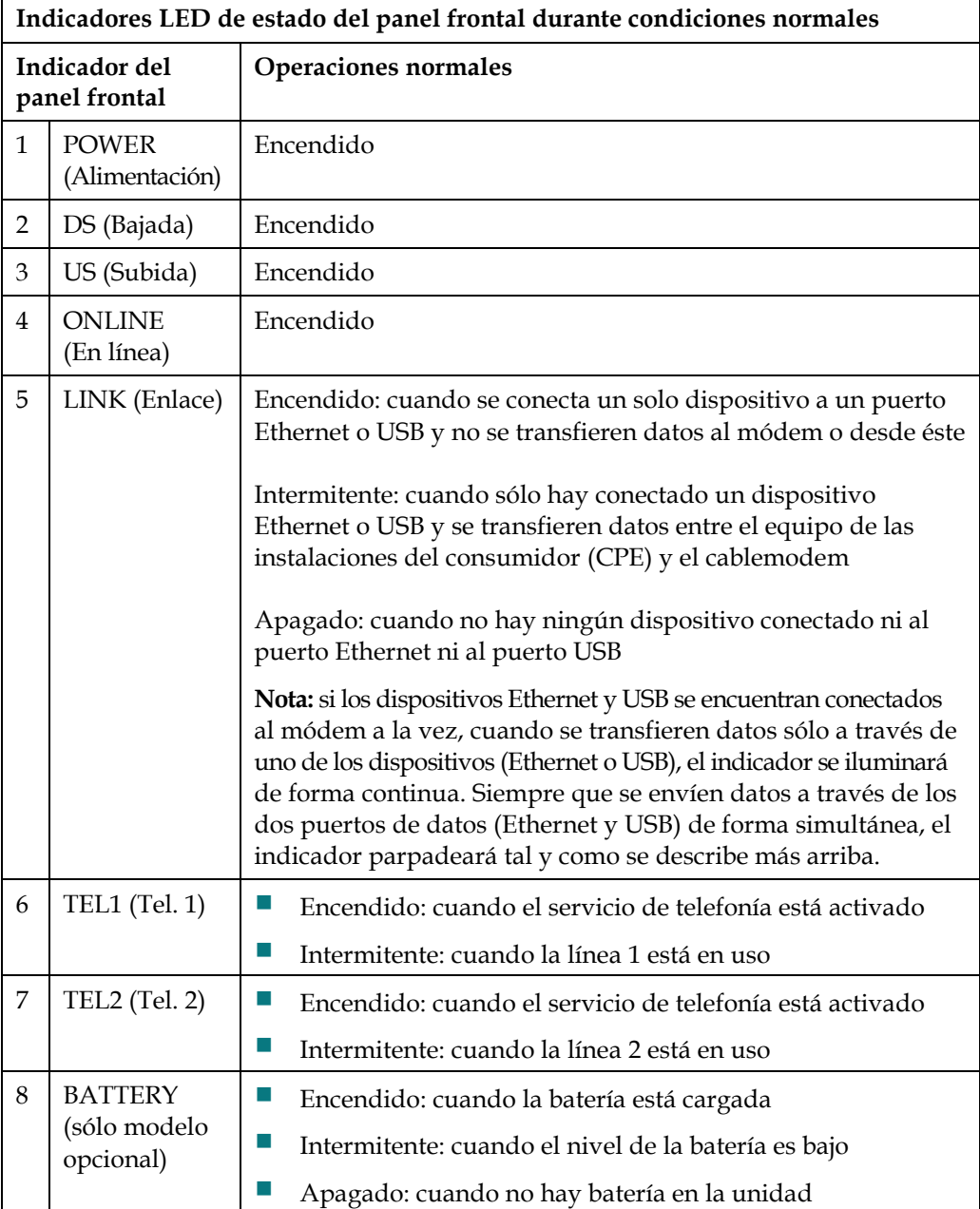

## <span id="page-33-0"></span>**Avisos**

#### **Marcas comerciales**

Cisco, Cisco Systems, el logotipo Cisco y el logotipo Cisco Systems son marcas comerciales o marcas registradas de Cisco Systems, Inc. o sus filiales en Estados Unidos y otros países.

DOCSIS es una marca registrada de Cable Television Laboratories, Inc. EuroDOCSIS, EuroPacketCable y PacketCable son marcas comerciales de Cable Television Laboratories, Inc.

*El resto de las marcas comerciales mencionadas en este documento pertenece a sus respectivos propietarios.*

### **Exención de responsabilidad**

Cisco Systems, Inc. no se hace responsable de los errores u omisiones que puedan aparecer en esta guía. Nos reservamos el derecho a modificar esta guía sin previo aviso. Este documento no debe interpretarse como una concesión por implicación, impedimento u otra forma de cualquier licencia o derecho bajo ninguna ley de propiedad intelectual o patente, independientemente de si el uso de cualquier información de este documento emplea una invención reivindicada en cualquier patente existente o emitida posteriormente.

### **Aviso de copyright de la documentación**

© 2010 Cisco Systems, Inc. Reservados todos los derechos. Impreso en los Estados Unidos de América.

La información de este documento está sujeta a cambios sin previo aviso. No podrá reproducirse ninguna parte de este documento de ninguna forma sin la autorización expresa por escrito de Cisco Systems, Inc.

### **Nota de uso de software y firmware**

El software y el firmware de este producto están protegidos por la ley de propiedad intelectual y se le proporcionan en virtud de un contrato de licencia. Únicamente podrá utilizar este producto de acuerdo con los términos del acuerdo de licencia de usuario que encontrará en el CD-ROM suministrado con este producto.

### **Declaración sobre exposición a radiaciones de la FCC**

Este equipo cumple con las restricciones en materia de exposición a radiaciones establecidas por la FCC para un entorno no controlado. Para mantener el cumplimiento con las directrices de exposición a radiofrecuencias de la FCC, este equipo debe instalarse y utilizarse a una distancia mínima de 20 cm de las personas.

## **Información**

## **Si tiene alguna pregunta**

Si tiene alguna pregunta técnica, llame a Cisco Services y pida asistencia. Siga las opciones del menú para hablar con un ingeniero de mantenimiento. Utilice la tabla siguiente para buscar el centro correspondiente a su zona.

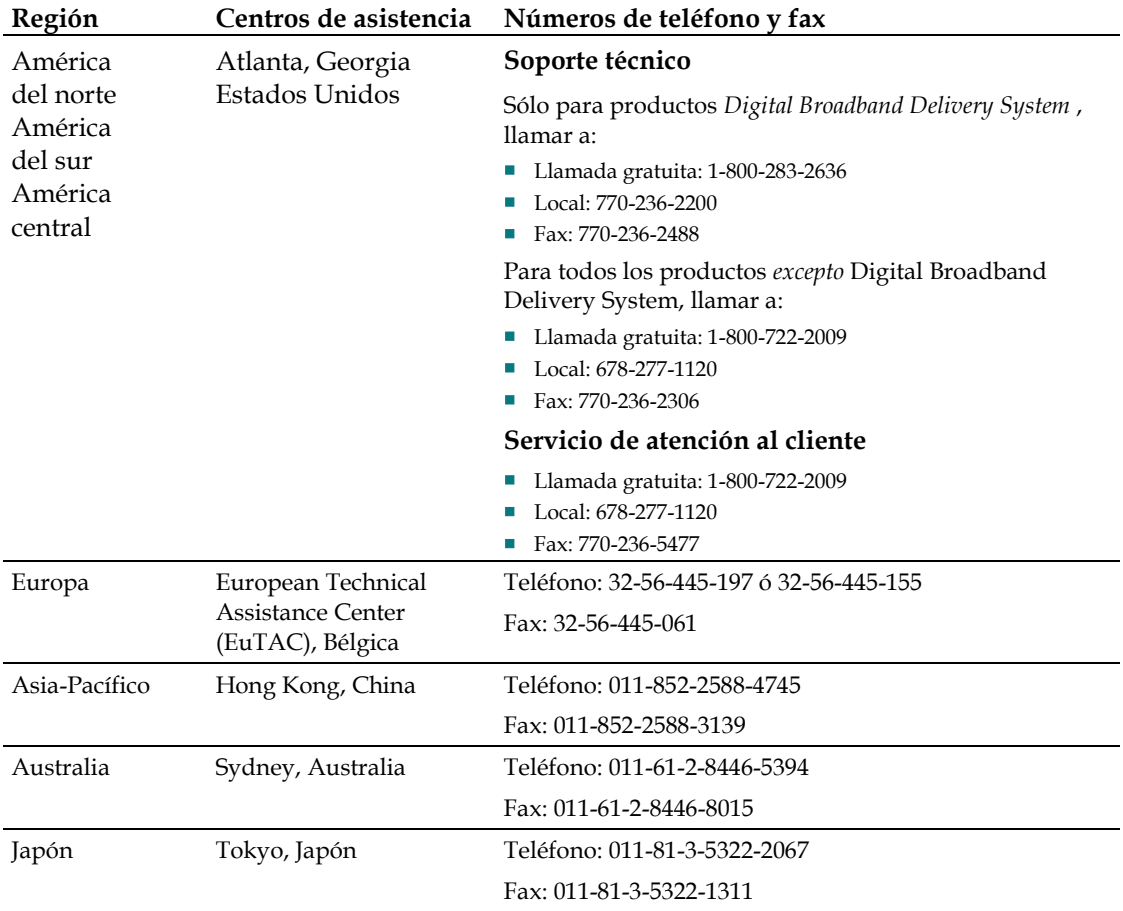

# $\mathbf{d}$  and  $\mathbf{d}$ CISCO.

Cisco Systems, Inc. 5030 Sugarloaf Parkway, Box 465447 Lawrenceville, GA 30042

678.277.1000 www.cisco.com

Este documento contiene varias marcas comerciales de Cisco Systems, Inc. Lea la sección Avisos de este documento para ver una lista de las marcas comerciales de Cisco Systems, Inc. utilizadas en este documento.

Disponibilidad de productos y servicios sujeta a cambios sin previo aviso.

© 2010 Cisco Systems, Inc. Reservados todos los derechos.<br>Agosto de 2010

Impreso en Estados Unidos de América Número de parte 4038544 Rev A